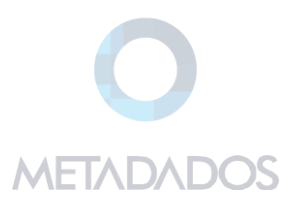

# **SOLICITAÇÕES DE FÉRIAS – PORTAL RH**

# **Sumário**

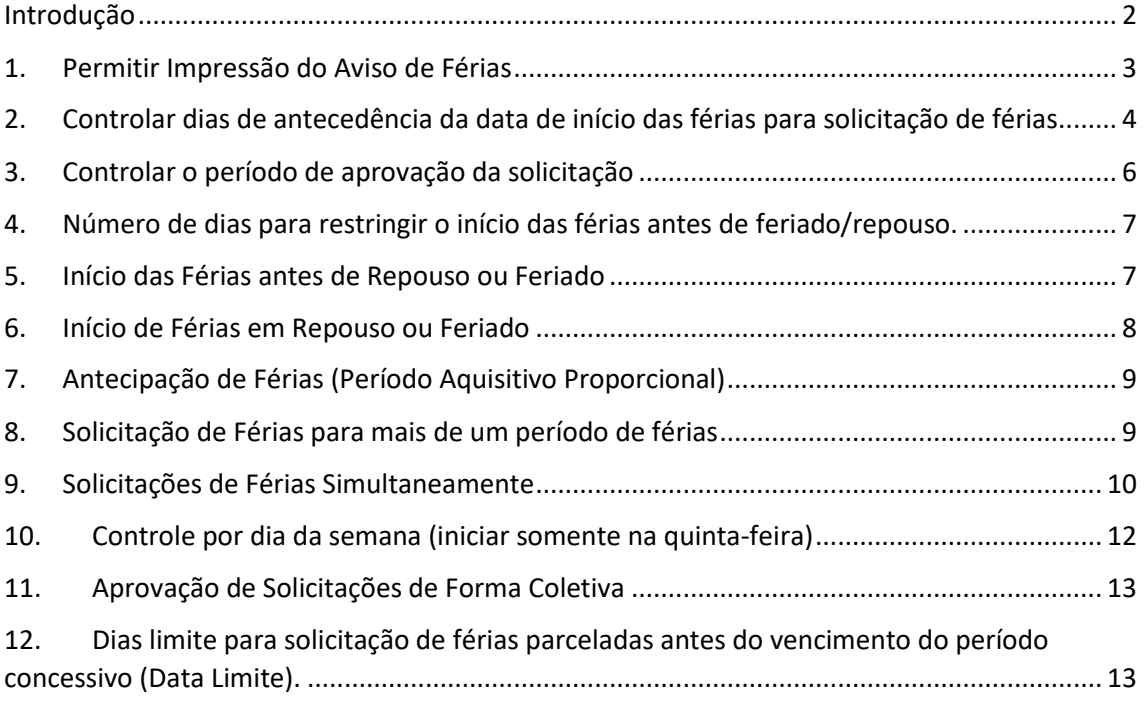

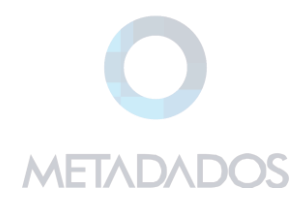

## <span id="page-1-0"></span>**Introdução**

No **Módulo Administração do Sistema**, no menu *Administração do Portal /Configuração do Portal,* na tela Configurações do Portal, no menu *Portal Folha de Pagamento / Saldo de Férias.* Foram incluídos o menu **Permitir impressão do aviso e férias** e a guia **Validações para Solicitação de Féria**s, que permite adicionar regras para abertura de uma solicitação de férias.

- As regras serão aplicadas para solicitações realizadas nos perfis de Gestor e Colaborador, sem distinção.
- Todas as validações para bloqueio/permissão da solicitação de férias são feitas de forma individual. Todas as verificações devem ser atendidas para que o Contrato envie a solicitação.

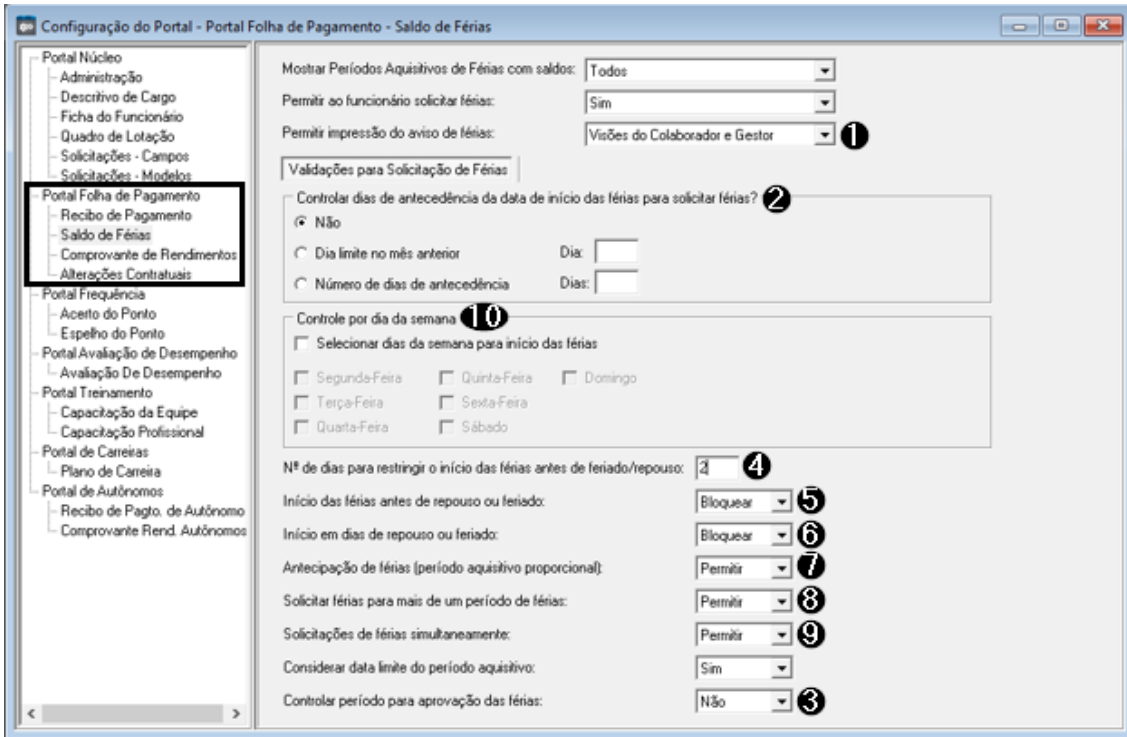

Para configuração das regras, verifique as funcionalidades abaixo:

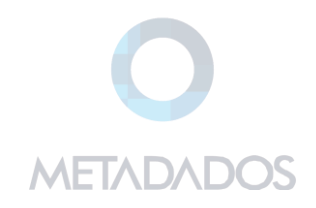

## <span id="page-2-0"></span>**1. Permitir Impressão do Aviso de Férias**

O aviso de férias poderá ser impresso pelo Portal, quando o contrato possuir programação de férias, e a diretiva estiver com uma opção diferente de "Não".

Permitir impressão do aviso de Férias:

- o Não (opção default).
- o Apenas na visão do Gestor.
- o Apenas na visão do Colaborador.
- o Visões do Colaborador e Gestor.

#### **VISÃO DO GESTOR**

#### **Impressão Coletiva**

No quadro "Aviso de Férias" será possível exportar para PDF os avisos de férias.

Quando a opção de seleção de Pessoa for igual a "(Todas)", é exibido filtro para seleção das férias programadas por período.

Será gerado um único arquivo PDF com todos avisos.

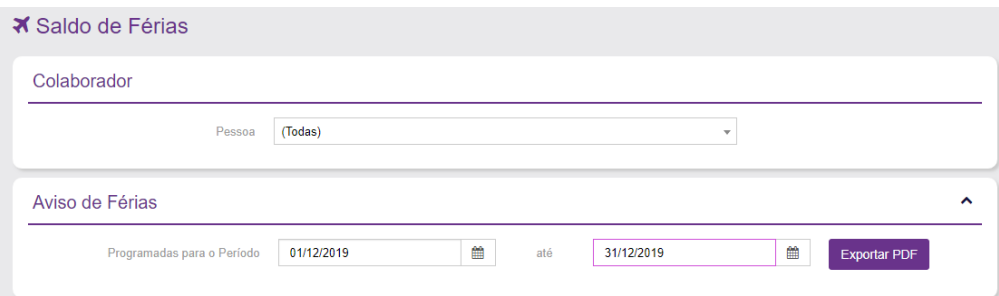

#### **Impressão Individual (por Pessoa)**

A impressão individual é realizada de duas formas:

o Através do quadro "Aviso de Férias", selecionado a pessoa e o intervalo de datas.

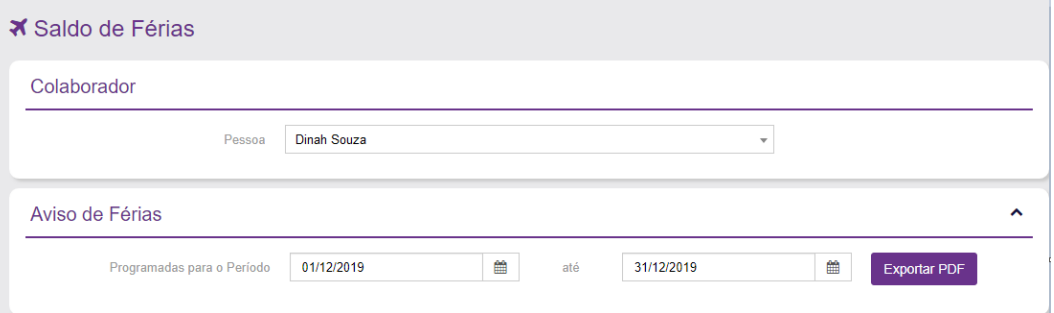

o Através da Programação de Férias.

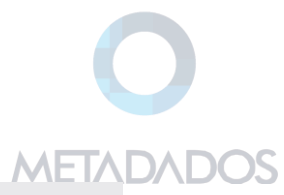

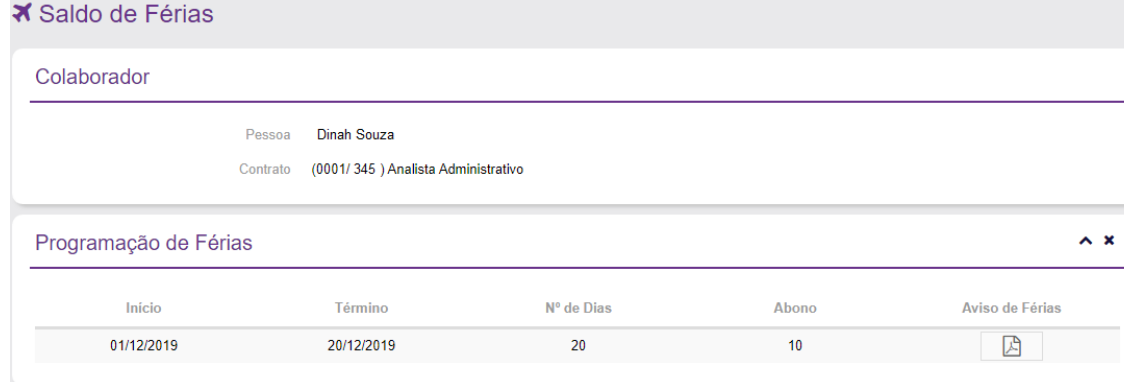

## **VISÃO DO COLABORADOR**

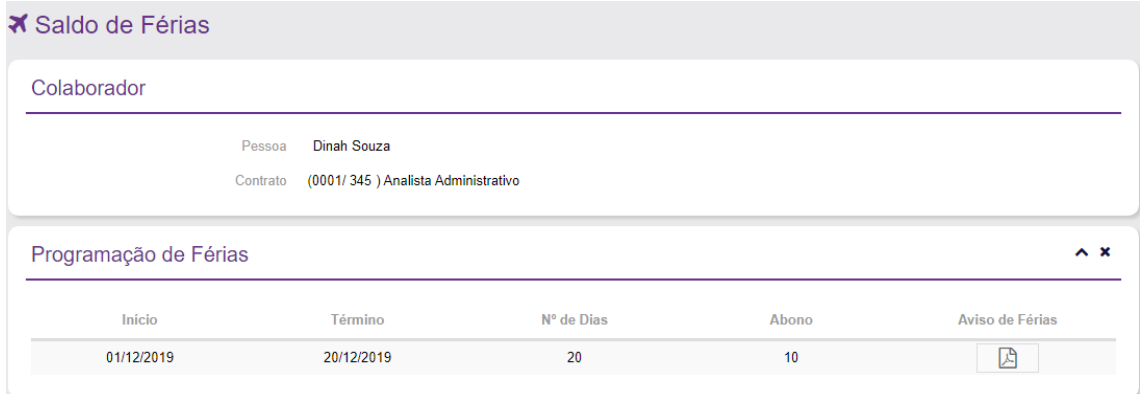

# <span id="page-3-0"></span>**2. Controlar dias de antecedência da data de início das férias para solicitação de férias**

Com base na data de início das férias, definir um dia limite no mês anterior ou um número de dias de antecedência para envio da solicitação.

A opção default é "Não". Neste caso não é realizada nenhuma verificação.

Ao utilizar uma das outras opções, é verificada a data de início das férias x período de antecedência definido.

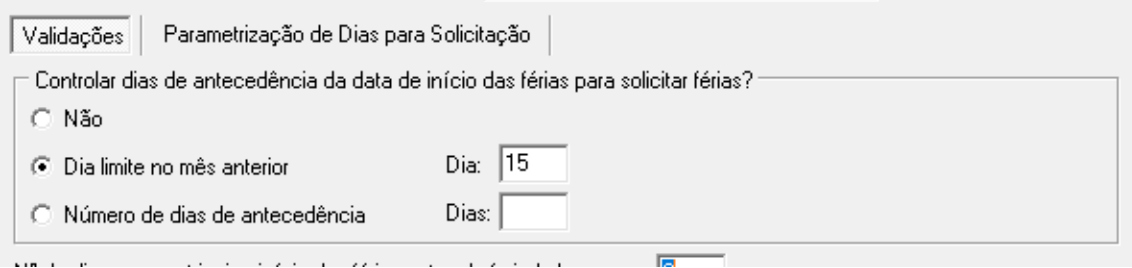

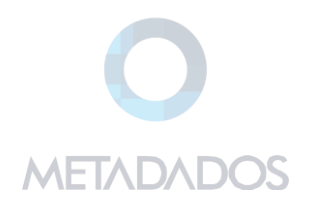

#### **Exemplo para dia limite no mês anterior:**

- Dia fixo: 15
- Data atual: 18/10/2019
- Início das Férias para 04/11/2019

Como o dia fixo é 15 do mês, ao solicitar no dia 18 só permitirá solicitações para o mês 12/2019.

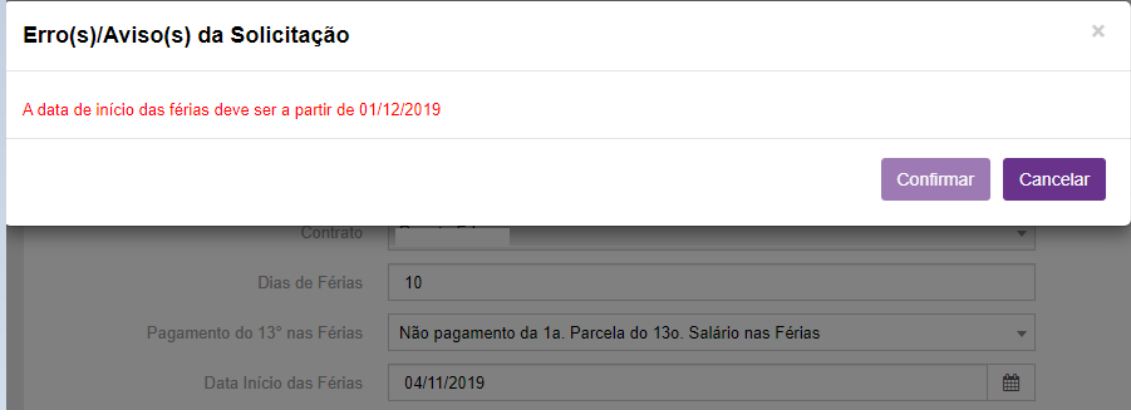

#### **Importante:**

- o As solicitações realizadas no dia limite serão enviadas para aprovação.
- o Não é possível enviar solicitações com data anterior a data atual. Mensagem de erro: "A data de início das férias deve ser posterior a data atual."

#### **Exemplo para Número de Dias de Antecedência**

- Nº de dias de antecedência: 30
- Data atual: 18/10/2019
- Início das Férias: 04/11/2019

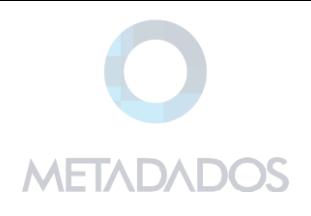

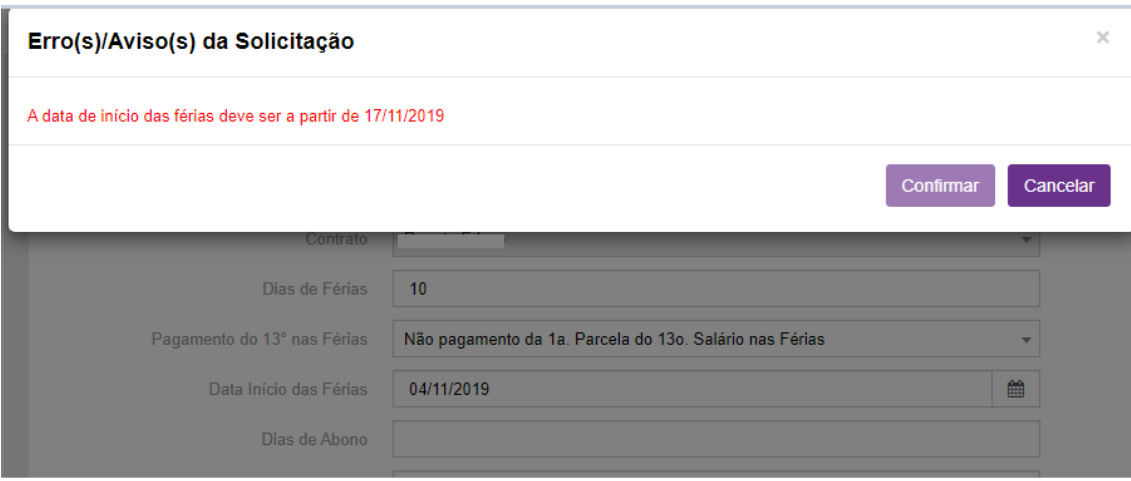

## <span id="page-5-0"></span>**3. Controlar o período de aprovação da solicitação**

A opção permite definir se os gestores/aprovadores terão um prazo máximo para aprovação das solicitações.

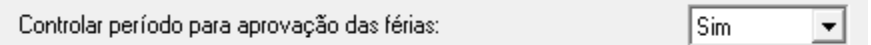

A opção default é 'Não', permitindo que o Gestor aprove a solicitação a qualquer momento.

Ao selecionar a opção 'Sim', o sistema validará o mesmo período informado na opção "Controlar dias de antecedência da data de início das férias para solicitar férias".

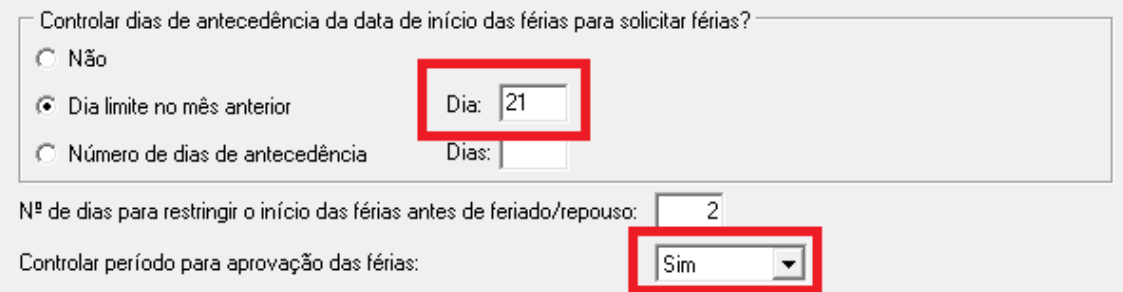

No exemplo acima, abertura e aprovação deverão ser realizadas até o dia 21 do mês anterior à data de início das férias.

## **Repouso e Feriado**

Foram disponibilizadas três diretivas que permitem configurar as solicitações de férias com relação a repouso e feriado, verifique os itens 4, 5 e 6.

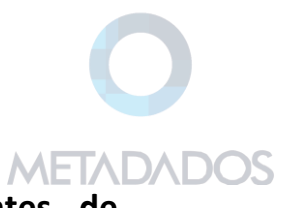

# <span id="page-6-0"></span>**4. Número de dias para restringir o início das férias antes de feriado/repouso.**

Possibilita definir a quantidade de dias de antecedência de feriados/repousos para início das férias. A opção default é 2 dias, podendo ser configurado conforme necessidade da empresa.

## <span id="page-6-1"></span>**5. Início das Férias antes de Repouso ou Feriado**

Na opção "Início das Férias antes de repouso ou feriado", é verificada a quantidade de dias informada no campo "Nº de dias para restringir o início das férias antes de feriado/repouso".

Com base nisso, é possível definir se é permitido solicitar férias nos dias que antecedem feriado/repouso ou não.

### **Exemplo:**

Nº de dias: 2

Início das Férias: 01/11/2019

Feriado: 02/11/2019

Nesse exemplo, é possível confirmar a solicitação, pois está com a opção "Permitir".

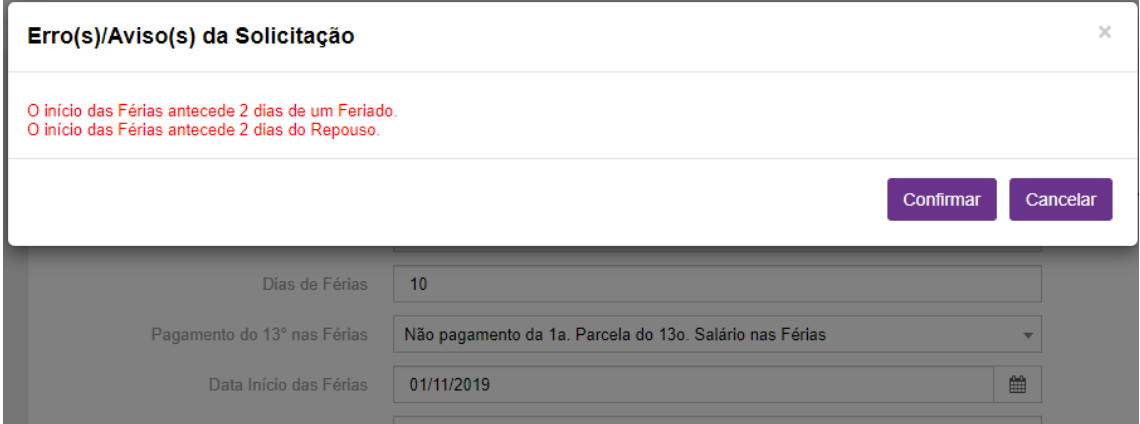

Se a opção for configurada para "Bloquear" não será permitido Confirmar a solicitação.

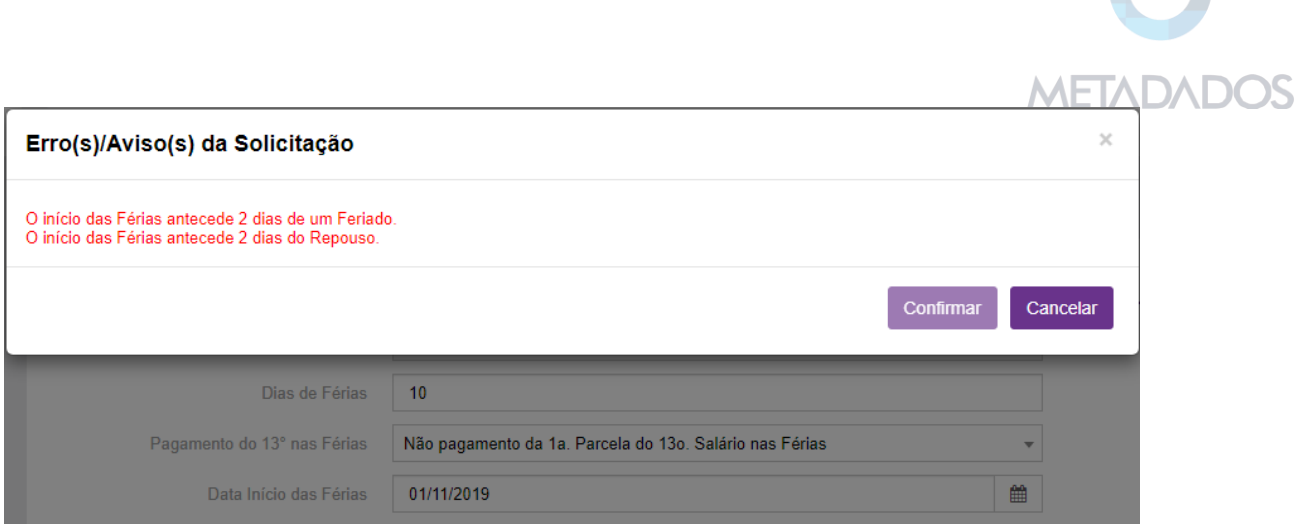

## <span id="page-7-0"></span>**6. Início de Férias em Repouso ou Feriado**

A opção "Início das Férias antes de repouso ou feriado" permite bloquear o início das férias em dias de feriado/repouso.

Ao utilizar a opção "Permitir", é permitido confirmar a solicitação de férias, mesmo que a data de início seja um dia feriado/repouso (validação existente no Portal).

Com a opção "Bloquear" configurada não é possível Confirmar a solicitação.

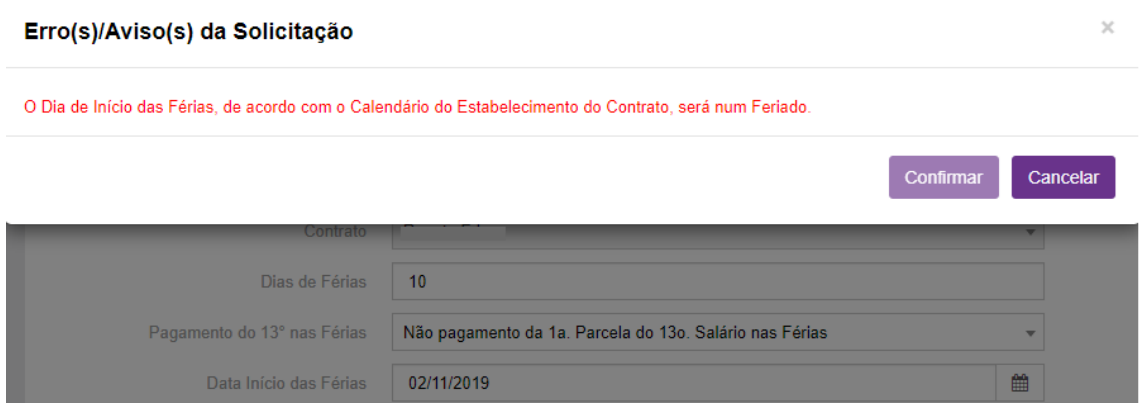

Com a opção "Permitir" configurada é possível Confirmar a solicitação.

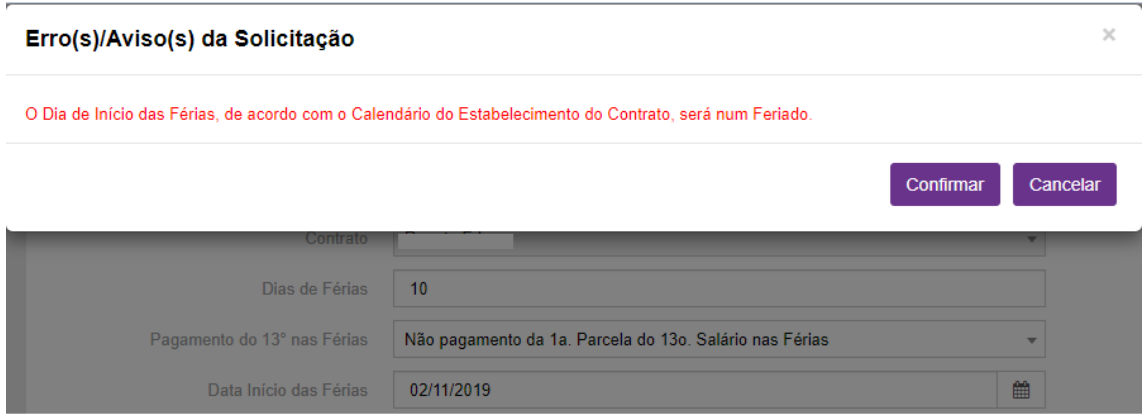

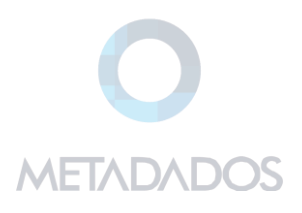

## <span id="page-8-0"></span>**7. Antecipação de Férias (Período Aquisitivo Proporcional)**

A opção "Antecipação de férias (período aquisitivo proporcional)" define a possibilidade, ou não, da concessão de férias antes de completado o período aquisitivo de 12 meses.

A opção default é "Permitir", sendo possível antecipar férias.

Quando configurada a opção "Bloquear", será verificado se na data de início das férias, o contrato já tem direito a concessão de férias.

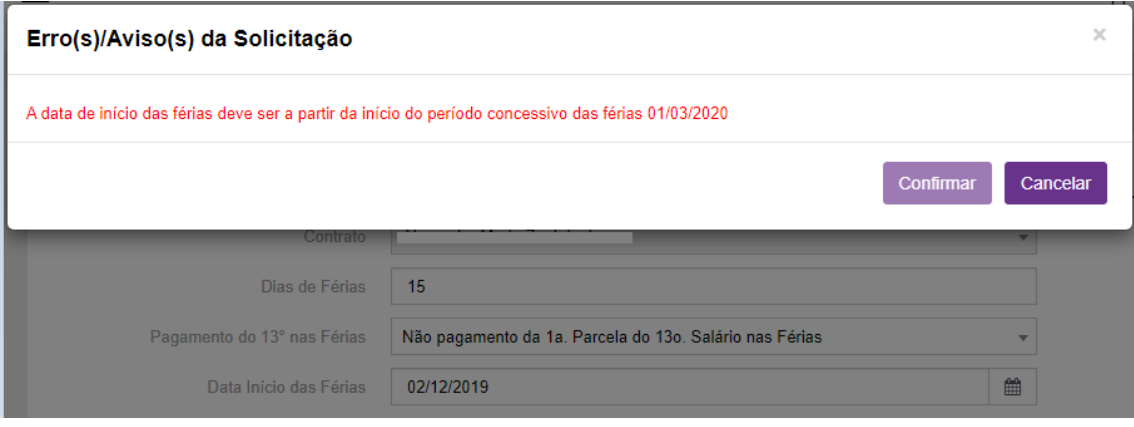

**IMPORTANTE:** ao projetar o início das férias, será verificado o saldo de férias do contrato na data.

As verificações da quantidade de dias pendentes x dias solicitados são realizadas somente no cálculo das férias. No cálculo de férias coletivas, há uma diretriz para definir isso.

## <span id="page-8-1"></span>**8. Solicitação de Férias para mais de um período de férias**

Essa diretiva permite configurar se o colaborador poderá solicitar dias de férias de dois períodos (vencido + proporcional), quando o número de dias de férias é superior ao saldo do período aquisitivo vencido.

- Solicitar férias para mais de um período de férias
	- o Permitir
	- o Bloquear

A opção default é "Permitir". Neste caso não são realizadas validações, e é permitido solicitar dias de férias de ambos os períodos.

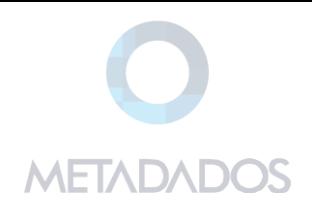

#### **Exemplo:**

Contrato possui saldo de férias em dois períodos.

Em um dos períodos possui 20 dias de saldo e no outro 7,50.

Colaborador solicita 24 dias de férias.

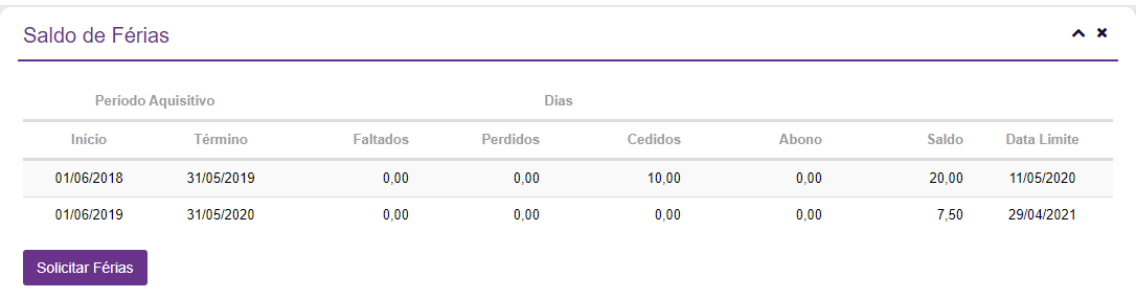

Ao utilizar a opção "Bloquear", não será permitido confirmar a solicitação, caso o número de dias de férias seja superior ao saldo de férias.

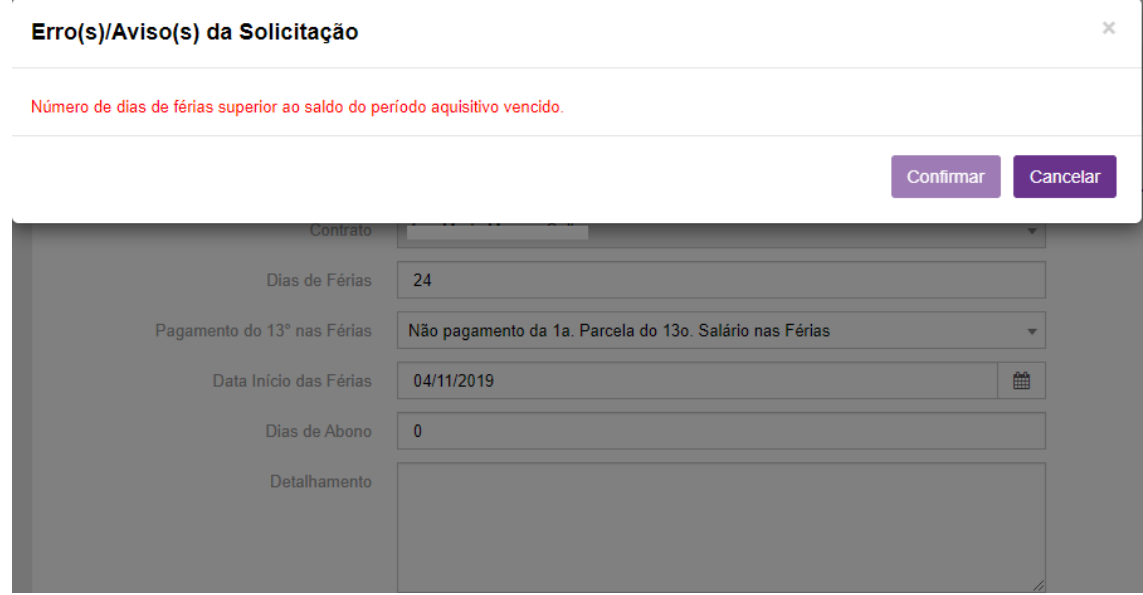

## <span id="page-9-0"></span>**9. Solicitações de Férias Simultaneamente**

Configurar a permissão de solicitar férias (programar) para dois períodos distintos.

Exemplo: solicitar 20 dias de férias janeiro e mais 10 dias para junho.

A configuração é realizada na diretriz:

- Solicitações de férias simultaneamente
	- o Permitir
	- o Bloquear

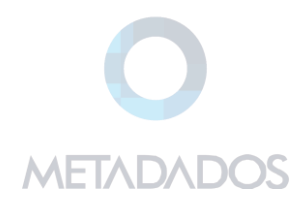

A opção default é "Permitir".

Ao configurar com "Bloquear", a abertura de uma nova solicitação só é permitida após o gozo das férias programadas através da primeira solicitação.

#### **Exemplo:**

1ª Programação de Férias:

Início das férias: 21/10/2019

Dias: 10

Término das Férias: 30/10/2019

Ao cadastrar uma segunda solicitação, é exibida a mensagem:

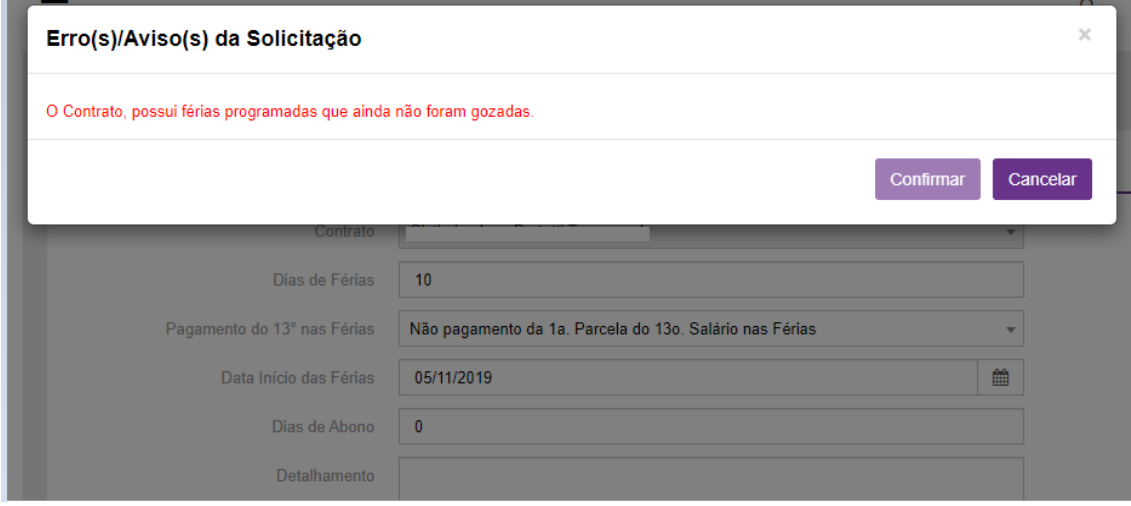

**Regra:** Se a data de abertura da segunda solicitação for menor que a data de término das férias programadas na primeira solicitação, bloquear. Se o contrato tentar solicitar férias enquanto possuir uma solicitação em andamento, exibir mensagem de erro.

Se a opção selecionada for bloquear, possibilitará a abertura de uma nova solicitação somente após o término das férias programadas através da primeira solicitação.

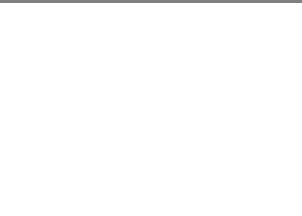

## <span id="page-11-0"></span>**10.Controle por dia da semana (iniciar somente na quinta-feira)**

Ao marcar essa opção, é possível definir os dias da semana para início das férias.

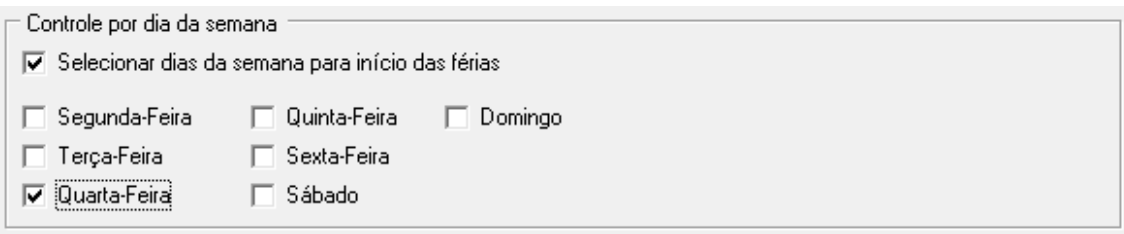

**Exemplo:** pela política da empresa as férias só podem iniciar nas quartas feiras.

Ao tentar solicitar férias com início em uma quinta-feira, não será possível confirmar a solicitação:

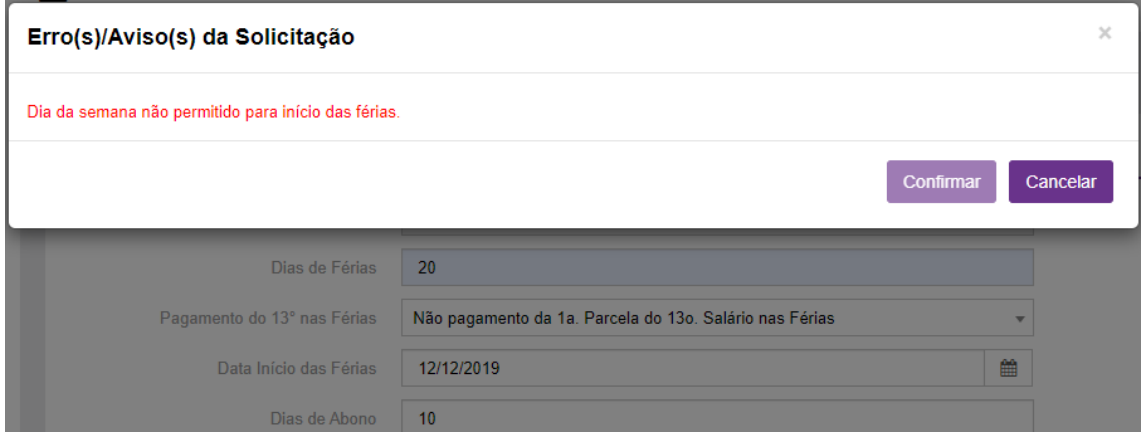

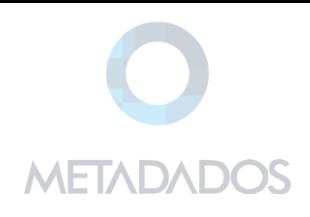

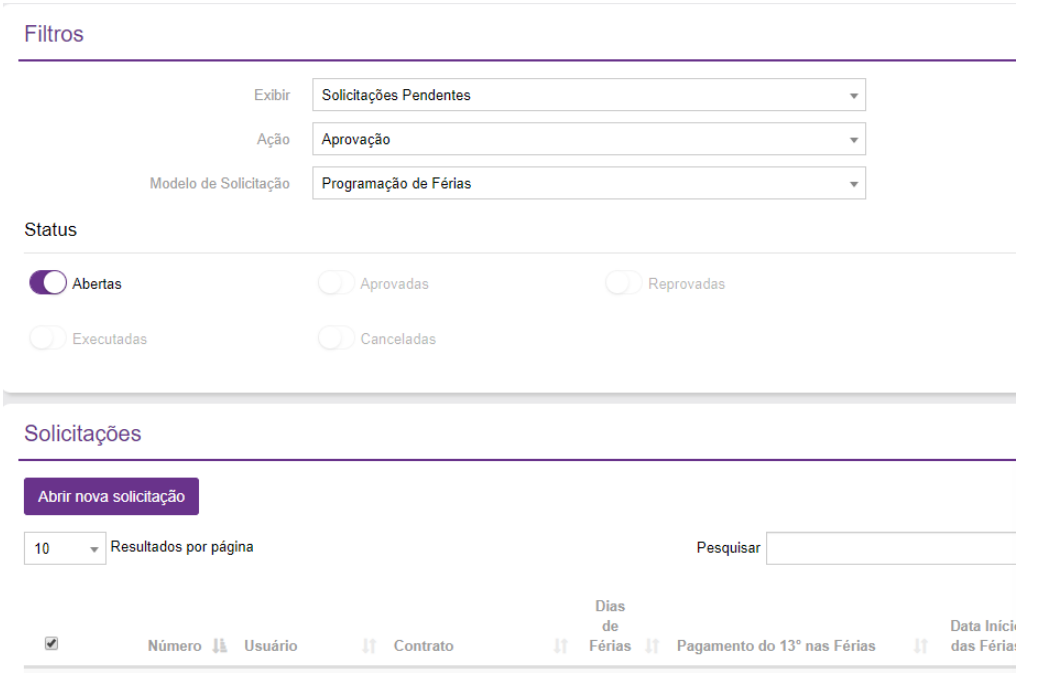

## <span id="page-12-0"></span>**11. Aprovação de Solicitações de Forma Coletiva**

Acesse o artigo [Como configurar o Andamento Coletivo de Solicitações para o Portal RH](https://suporte.metadados.com.br/hc/pt-br/articles/360031126791)

## <span id="page-12-1"></span>**12.Dias limite para solicitação de férias parceladas antes do vencimento do período concessivo (Data Limite).**

Informar a quantidade de dias limite para solicitação de férias parceladas antes do vencimento do período concessivo (data limite).

Será possível parametriza através do item:

• Nº de dias de antecedência da Data Limite do período concessivo para solicitação de férias parceladas.

**Regra:** verificar a data limite do período concessivo mais antigo. Com base nesta data, retroagir a quantidade de dias informada no parâmetro.

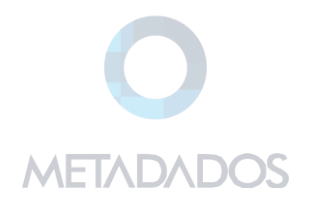

 $\wedge$  X

## **Exemplo:**

Saldo de Férias

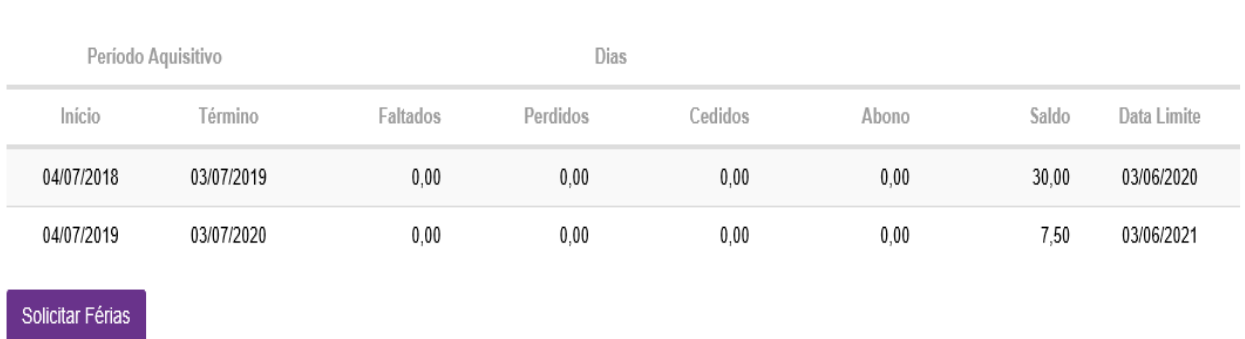

Data Limite: 03/06/2020

Dias de antecedência: 60 dias

Logo, a partir de 04/04/2020 só poderá solicitar férias nas opções:

- 20 dias de férias + 10 de abono
- 30 dias de férias.

Até 03/04/2020 poderá solicitar férias conforme a tabela de gozo.

#### **Exemplo 2:**

Considerando que no primeiro período concessivo, o contrato possua saldo de 30 dias.

- No dia 03/04/2020 envia uma solicitação de 20 dias de férias.
- A partir de 04/04/2020, obrigatoriamente só poderá solicitar os 10 dias.

#### **Regras de Validação:**

Não será permitido:

- o 13º salário: para contratos que já tiveram antecipação de 13º salário no ano, não permitir solicitar novamente.
- o Solicitações de férias com data de início em dezembro, não permitir solicitar antecipação.

#### Opção default para as situações:

Pagamento do 13° nas Férias

Não pagamento da 1a. Parcela do 13o. Salário nas Férias

 $\bar{\phantom{a}}$